## **CAcert Zertifikatsinstallation Firefox 3**

Meist werden für SSL-Dienste nur noch CAcert Class 3 SSL-Zertifikate verwendet, zur Sicherheit sollten Sie aber auch noch das CAcert Class 1 Zertifikat installieren.

Öffnen Sie im Firefox diese Seite: <http://www.cacert.org/index.php?id=3>

Klicken Sie auf die PEM-Datei des Class 1 bzw Class 3 Zertifikats:

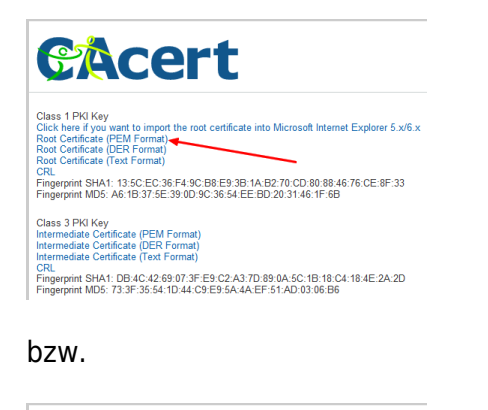

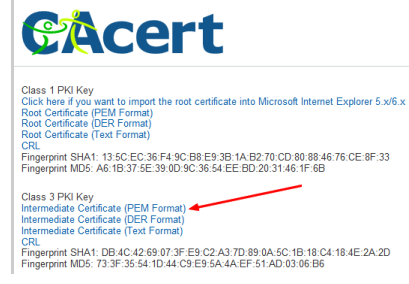

Folgendes Fenster öffnet sich, sowohl für das Class 1 wie auch das Class 3 Zertifikat. Aktivieren Sie alle drei Optionen und bestätigen Sie mit OK:

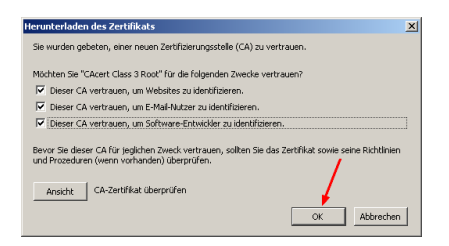

## **Fertig!**

From: <https://wiki.hot-chilli.net/>- **Hot-Chilli Wiki**

Permanent link: **<https://wiki.hot-chilli.net/allgemeine-howtos/server-zertifikate/cacert-zertifikatsinstallation-firefox-3>**

Last update: **2016/01/20 10:55**

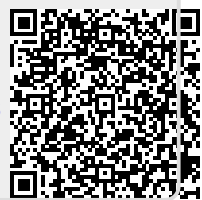